# **example\_sci\_uart\_9600.c**

This example code configures SCI and transmits a set of characters. An UART receiver can be used to receive this data. The scilin driver files should be generated with deafult settings.

Execution: Connect the SCI port of the micro to the COM port of the personal computer with MS Windows. Configure the MS Windows Hytermenal as COM port with the following Port Settings: Bits per second : 9600, Data Bits : 8 Parity : None Stop Bits : 2

**Step 1**:

Create a new project.

Navigate: -> File -> New -> Project

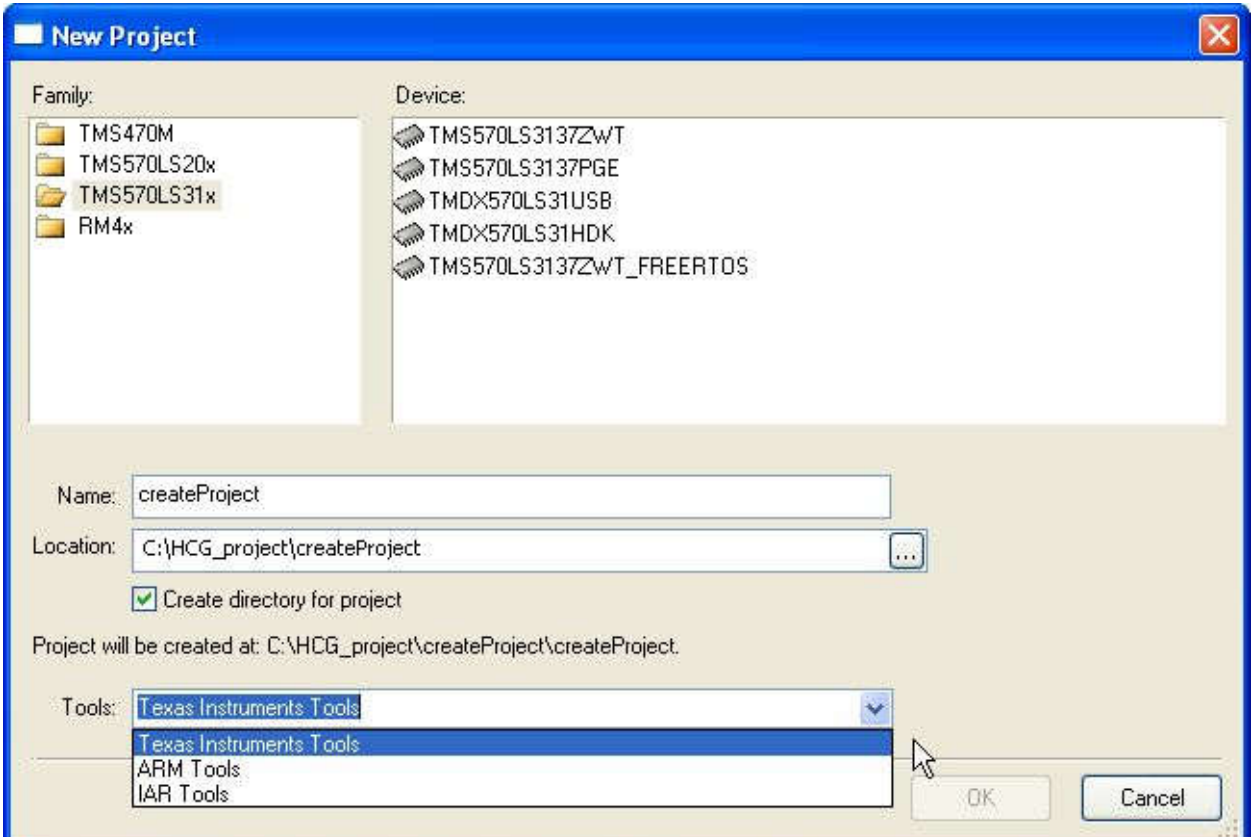

**Figure: Create a new Project**

## **Step 2**:

Navigate: -> TMS570LSxx /RM4x -> Enable Drivers

Configure driver code generation:

- Enable SCILIN driver
- Disable others

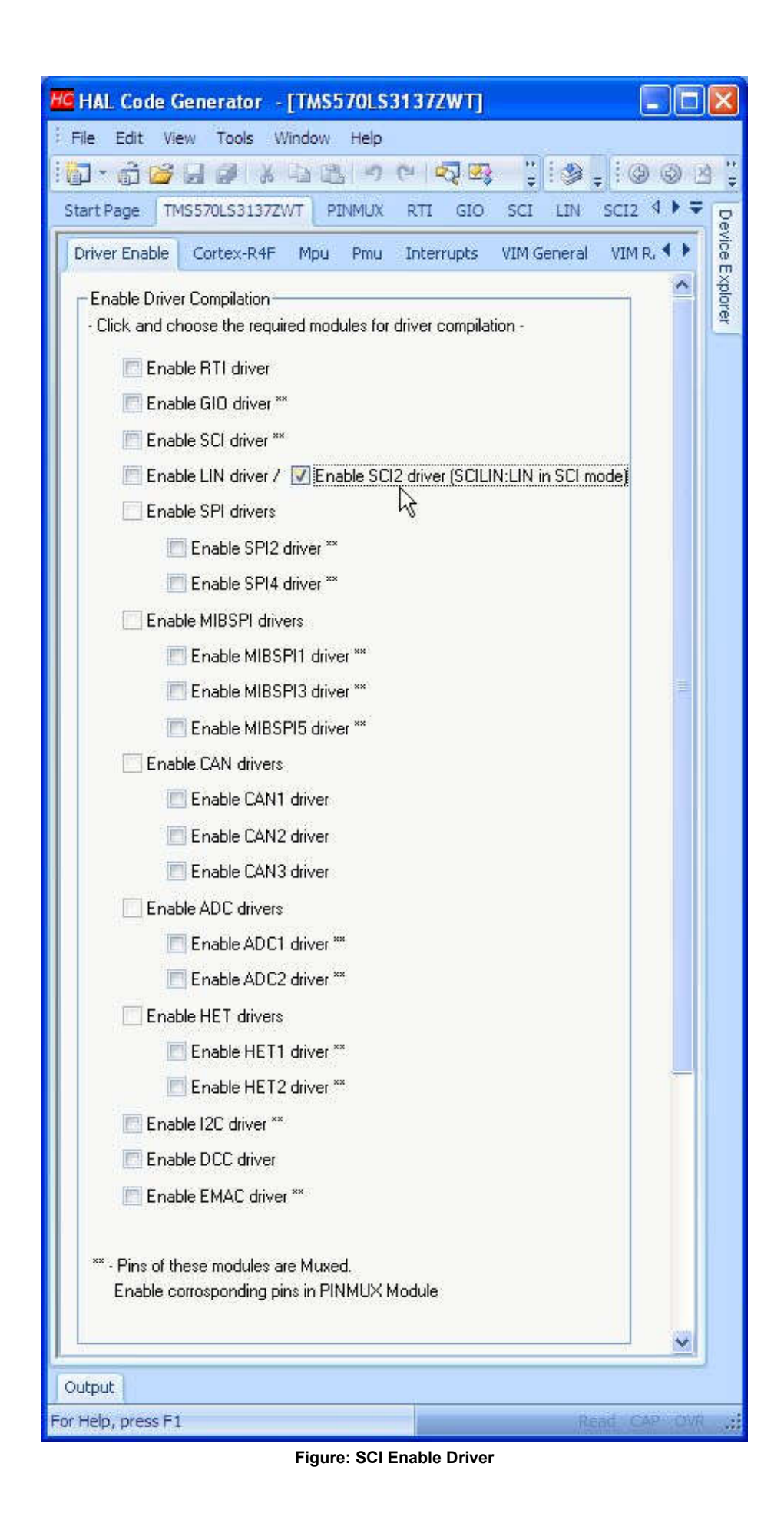

#### **Step 3**:

Configure SCI:

Navigate: -> TMS570LSxx /RM4x -> SCI

| HC HAL Code Generator - [SCI2]                                                                                                    |               |
|----------------------------------------------------------------------------------------------------|---------------|
| Edit View<br>File<br>Tools Window Help                                                                                                    |               |
| 승규 김 박 / 고대 -> (- ) 스 <u>스</u> 그 - (- ) - : (- ) - 3 - 3 - 5 - (- ) -<br>$\frac{1}{2}$                                                                    |               |
| CAN2 <sup>4</sup><br>SCI <sub>2</sub><br>CAN1<br>7ZWT<br>PINMUX<br>RTI<br>GIO.<br>LIN<br>MIBSPI1<br>MIBSP13<br>SPI4<br>MIBSPI5<br>SCI<br>SPI <sub>2</sub> |               |
| SCI/LIN Global<br>SCI/LIN Data Format SCI/LIN Port                                                                                                    |               |
| Global Config                                                                                                    | File Explorer |
| NOTE: SCI2 IS SCI MODE CONFIGURATION<br>Asynchronous Mode   Internal Clock<br>OF LIN MODULE. API'S ARE PLACED IN SCI.C.                                   |               |
| Interrupts                                                                                                    |               |
| Low Level<br>TXINT:                                                                                                    |               |
| RXINT:                                                                                                    |               |
| + High Level                                                                                                    |               |
| FE INT:                                                                                                    |               |
|                                                                                                    |               |
| OE INT:<br>n-                                                                                                    |               |
| PE INT:                                                                                                    |               |
|                                                                                                    |               |
| Wakeup:                                                                                                    |               |
| Break:                                                                                                    |               |
|                                                                                                    |               |
|                                                                                                    |               |
| $\overline{\left( \cdot \right)}$<br>$\,$<br>um                                                                                                    |               |
| For Help, press F1<br>In 549, Galia<br>Read CAP INS                                                                                                    | 谜             |

**Figure: SCI Global settings**

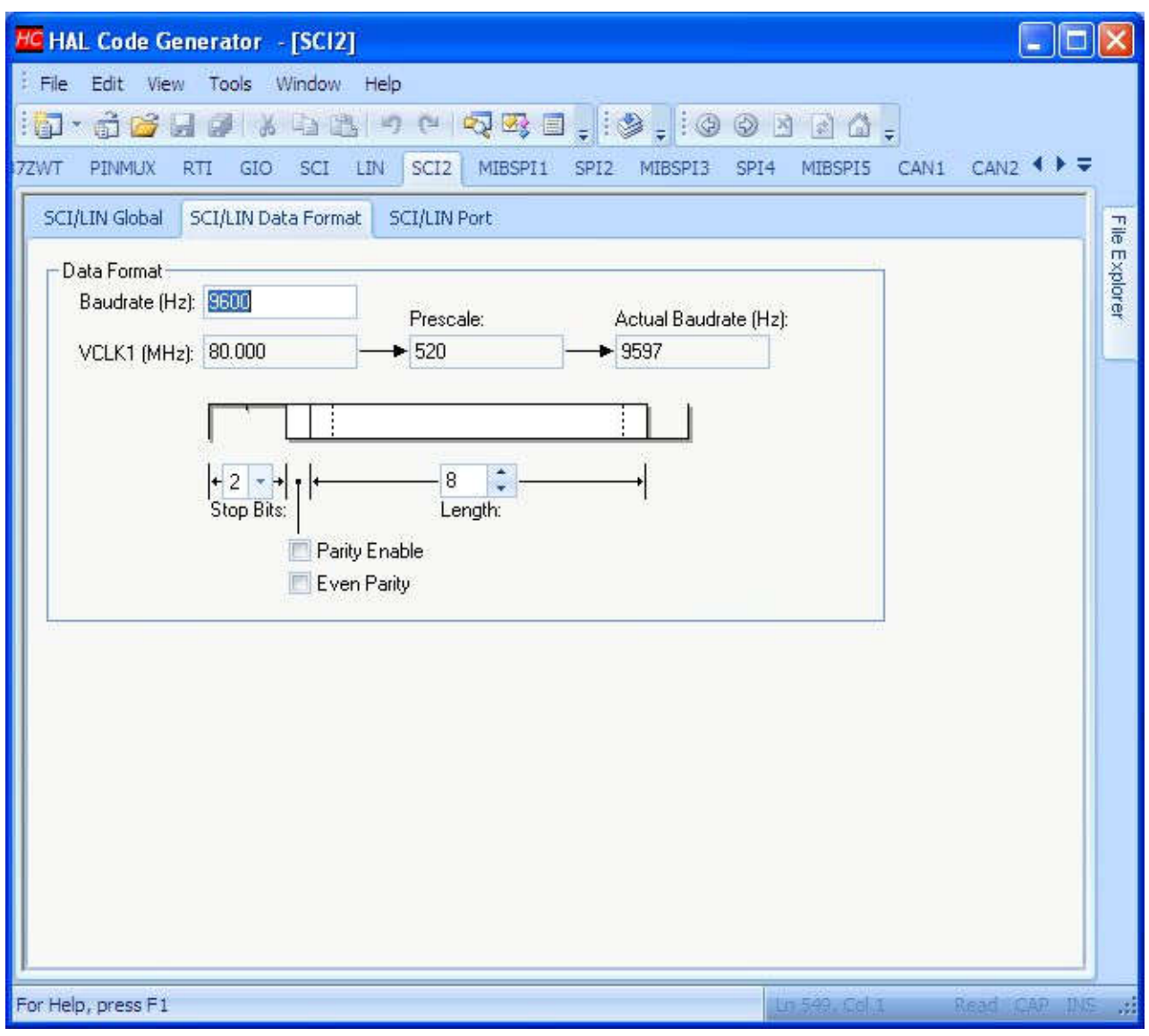

**Figure: SCI Data Format**

**Step 4**:

Click on Generate code icon. Navigate: -> File -> Generate Code

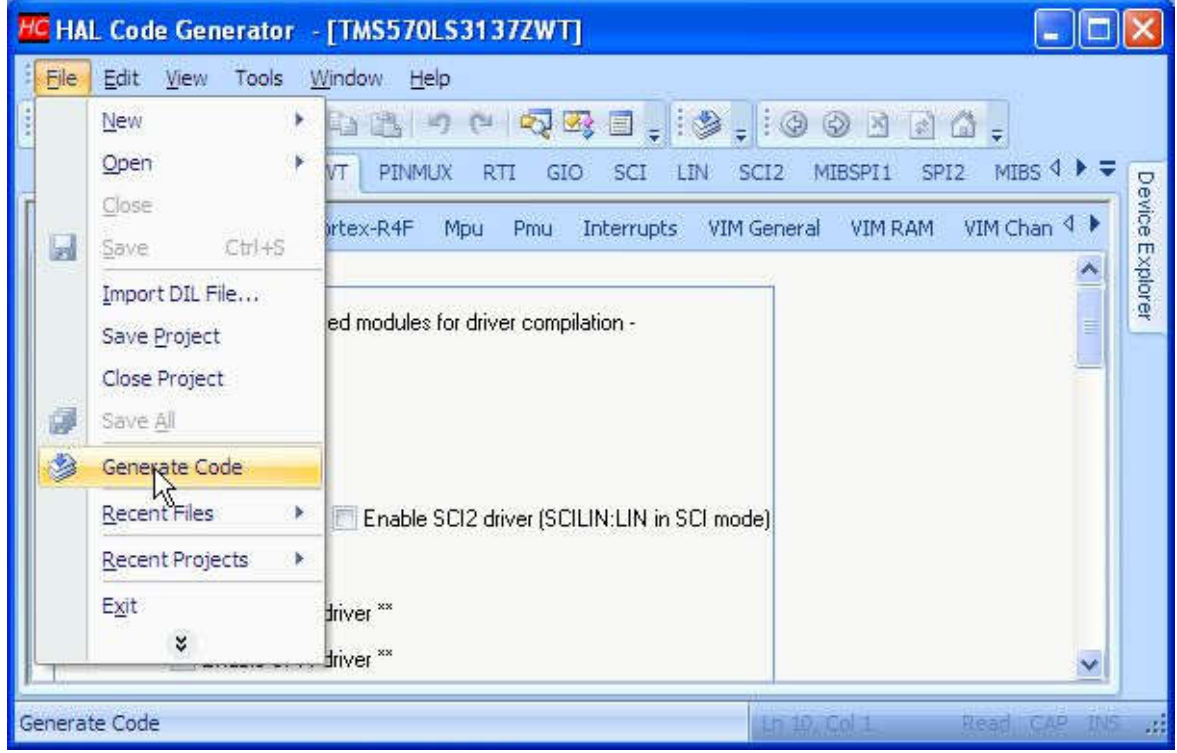

**Figure: Click Generate Code**

## **Step 5**:

Copy the source code below into your **sys\_main.c** (or) replace **sys\_main.c** with this file.

The example file can also be found in the examples folder: ../HALCoGen/examples

## **Note**

HALCoGen generates an empty main function in **sys\_main.c**,

```
/* 
* Copyright (C) 2009-2015 Texas Instruments Incorporated - www.ti.com
* 
* 
* Redistribution and use in source and binary forms, with or without 
  modification, are permitted provided that the following conditions
  are met:
*
    Redistributions of source code must retain the above copyright
* notice, this list of conditions and the following disclaimer.
*
    Redistributions in binary form must reproduce the above copyright
    notice, this list of conditions and the following disclaimer in the
    documentation and/or other materials provided with the
    distribution.
*
    Neither the name of Texas Instruments Incorporated nor the names of
    its contributors may be used to endorse or promote products derived
     from this software without specific prior written permission.
*
  THIS SOFTWARE IS PROVIDED BY THE COPYRIGHT HOLDERS AND CONTRIBUTORS
   "AS IS" AND ANY EXPRESS OR IMPLIED WARRANTIES, INCLUDING, BUT NOT
  LIMITED TO, THE IMPLIED WARRANTIES OF MERCHANTABILITY AND FITNESS FOR
   A PARTICULAR PURPOSE ARE DISCLAIMED. IN NO EVENT SHALL THE COPYRIGHT
  OWNER OR CONTRIBUTORS BE LIABLE FOR ANY DIRECT, INDIRECT, INCIDENTAL,
  SPECIAL, EXEMPLARY, OR CONSEQUENTIAL DAMAGES INCLUDING, BUT NOT
   LIMITED TO, PROCUREMENT OF SUBSTITUTE GOODS OR SERVICES; LOSS OF USE,
  DATA, OR PROFITS; OR BUSINESS INTERRUPTION HOWEVER CAUSED AND ON ANY
  THEORY OF LIABILITY, WHETHER IN CONTRACT, STRICT LIABILITY, OR TORT
* INCLUDING NEGLIGENCE OR OTHERWISE ARISING IN ANY WAY OUT OF THE USE 
   OF THIS SOFTWARE, EVEN IF ADVISED OF THE POSSIBILITY OF SUCH DAMAGE.
*
```

```
* /
/* USER CODE BEGIN (0) */
/* USER CODE END */
/* Include Files */
#include "sys_common.h"
#include "system.h"
/* USER CODE BEGIN (1) */
#include "sci.h"
#define TSIZE1 10
uint8 TEXT1[TSIZE1]= {'H','E','R','C','U','L','E','S',' ',' '};
#define TSIZE2 18
uint8 TEXT2[TSIZE2]= {'M','I','C','R','O','C','O','N','T','R','O','L','L','E','R','S',' ',' '};
#define TSIZE3 19
uint8   TEXT3[TSIZE3]= {'T','E','X','A','S','<br>|-,'I','N','S','T','R','U','M','E','N','T','S','\n','\r'};
void sciDisplayText(sciBASE_t *sci, uint8 *text, uint32 length);
void wait(uint32 time);
#define UART scilinREG
/* HSER CODE END *//* USER CODE BEGIN (2) */
/* USER CODE END */
void main(void)
{
/* USER CODE BEGIN (3) */
    sciInit(); \frac{1}{x} initialize sci/sci-lin */
                     /* even parity, 2 stop bits */while(1) /* continious desplay */\left\{ \right.sciDisplayText(UART,&TEXT1[0],TSIZE1); /* send text code 1 */
       sciDisplayText(UART,&TEXT2[0],TSIZE2); /* send text code 2 */
       sciDisplayText(UART,&TEXT3[0],TSIZE3); /* send text code 3 */
      wait(200);
     };
/* USER CODE END */
}
/* USER CODE BEGIN (4) */
void sciDisplayText(sciBASE t *sci, uint8 *text,uint32 length)
{
    while(length--)
    \left\{ \right.while ((UART->FLR & 0x4) == 4); /* wait until busy */<br>sciSendByte(UART,*text++); /* send out text */
        sciSendByte(UART, *text++);
     };
}
void wait(uint32 time)
{
     time--;
}
/* USER CODE END */
```
Generated on Wed Oct 5 2016 14:07:50 for HALCoGen TMS570LS31x Help by  $\left(\left|\left(\begin{array}{c} 0\end{array}\right),\left(\begin{array}{c} 1\end{array}\right),\left(\begin{array}{c} 1\end{array}\right),\left(\begin{array}{c} 1\end{array}\right),\left(\begin{array}{c} 1\end{array}\right),\left(\begin{array}{c} 1\end{array}\right),\left(\begin{array}{c} 1\end{array}\right),\left(\begin{array}{c} 1\end{array}\right),\left(\$